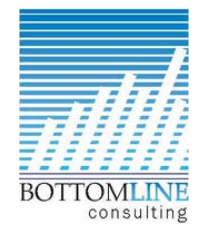

## **QuickBooks Online Keyboard Shortcuts**

To use a shortcut, press and hold **ctrl/control** and **alt/option** at the same time. Then press one of the keys below.

**(Note**: Mac users can try these shortcuts using the **CMD** ⌘ key instead of **Alt** or **CTRL** when noted below.)

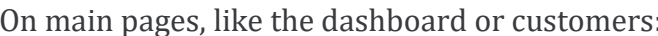

: On transactions, like an invoice or expense:

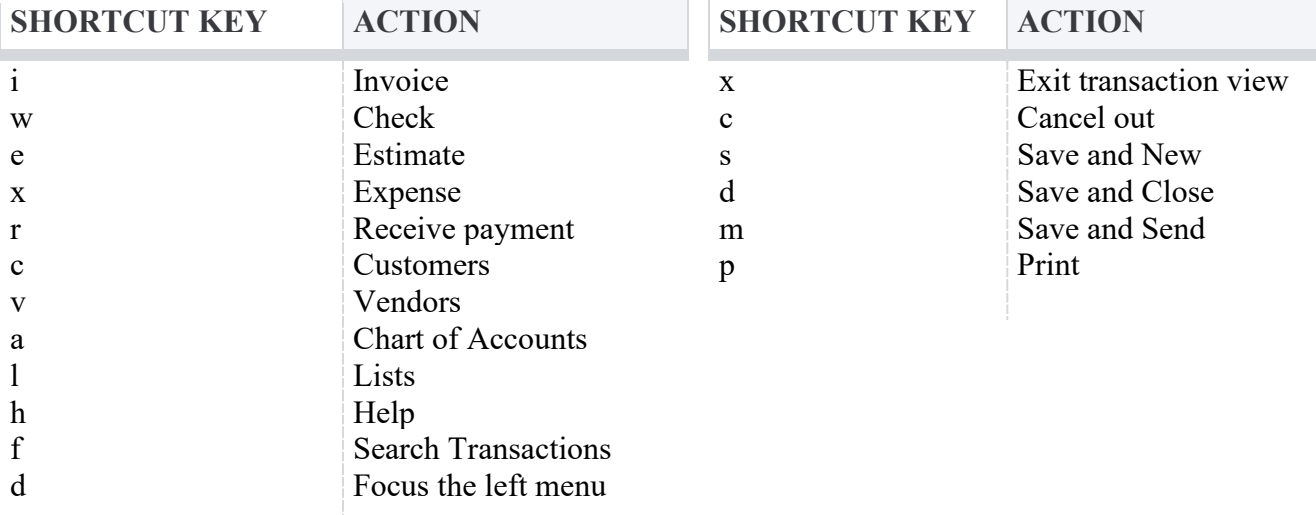